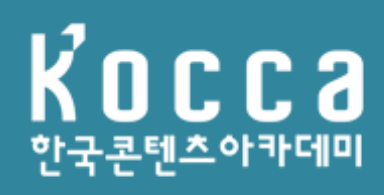

# $K$ **OCCA 이용 매뉴얼(학습자)**이용매뉴얼 학 습 자 )

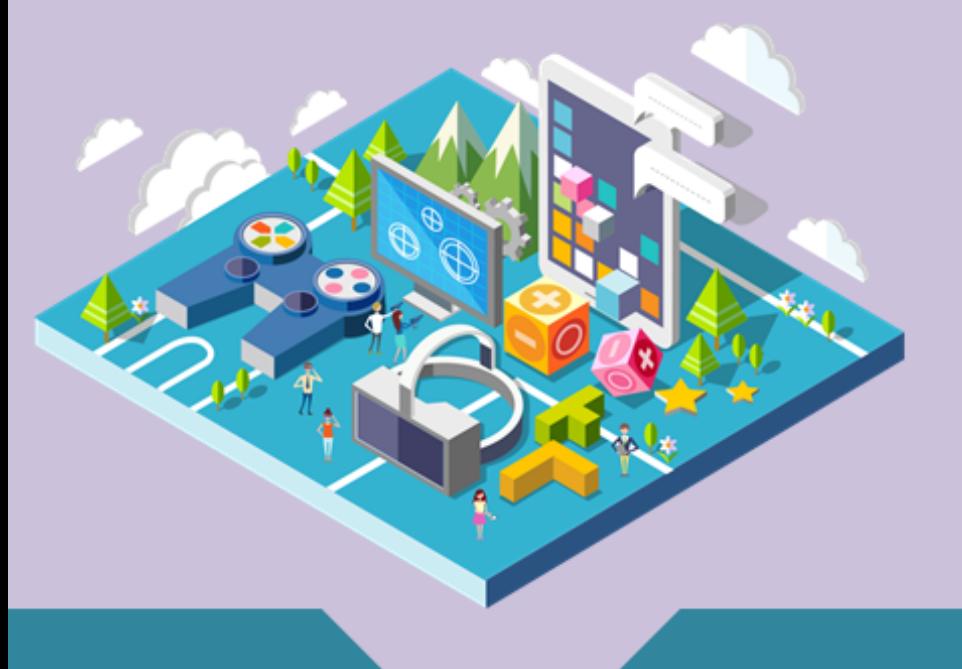

## **사이트 접속**

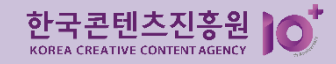

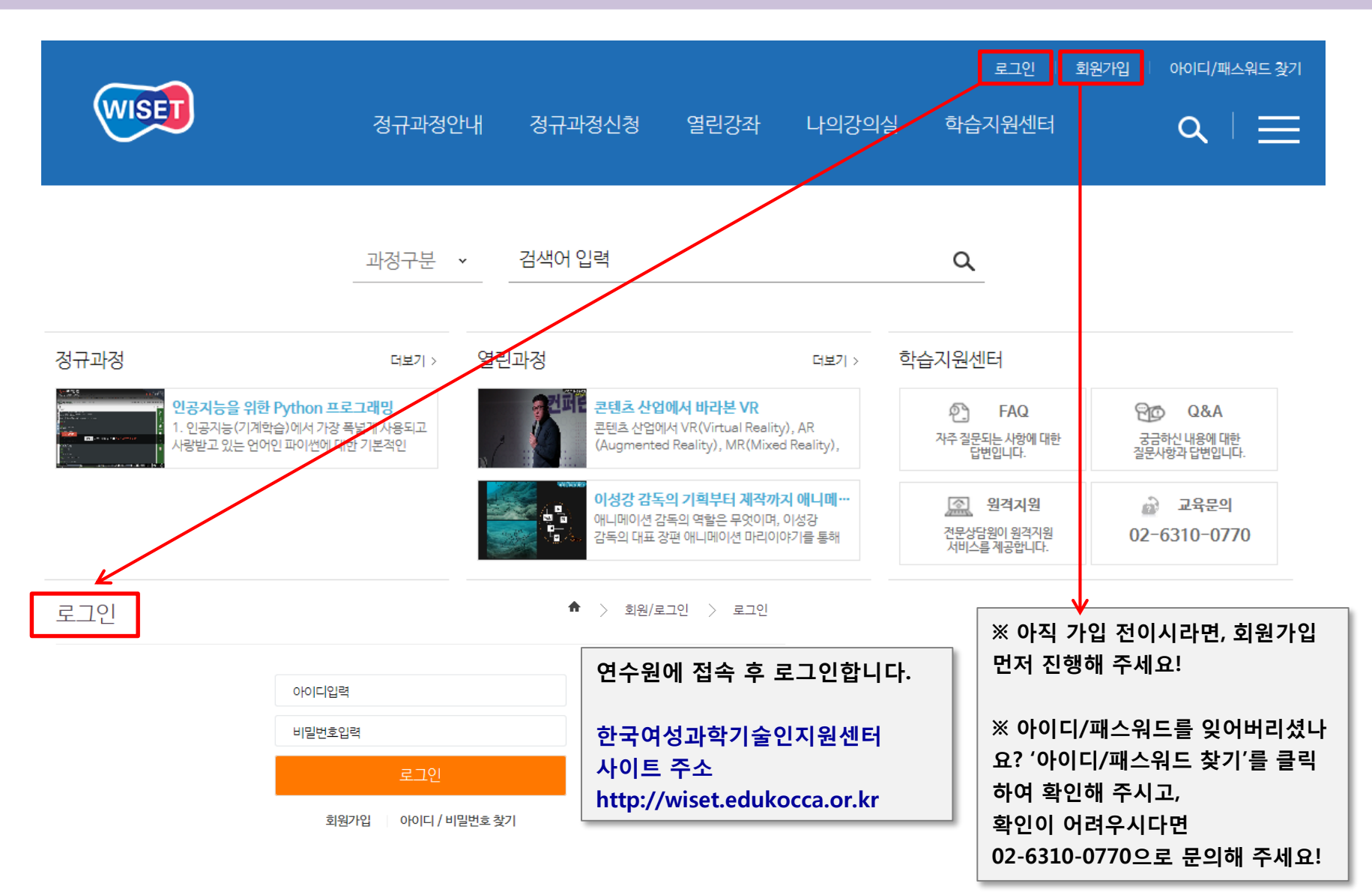

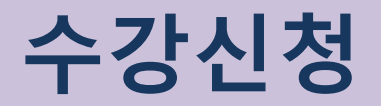

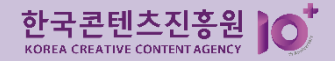

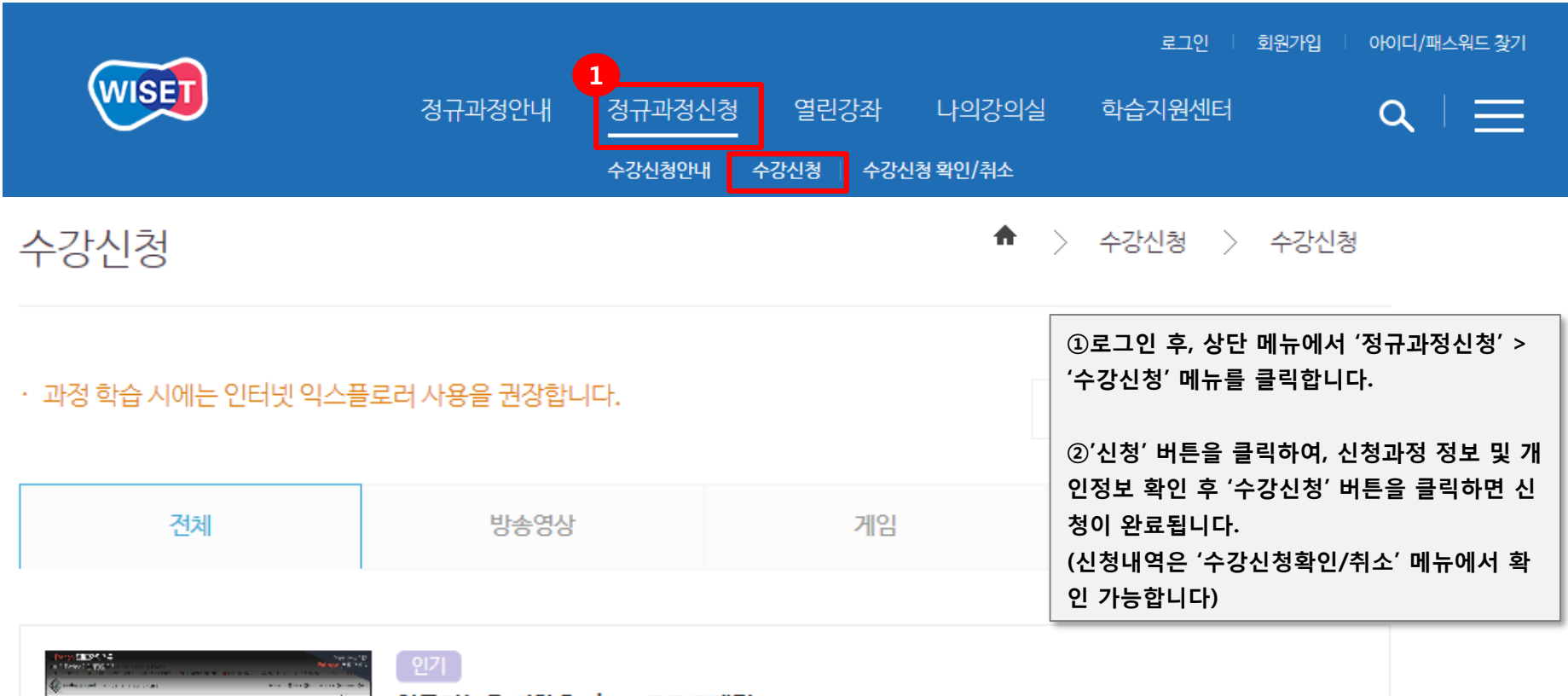

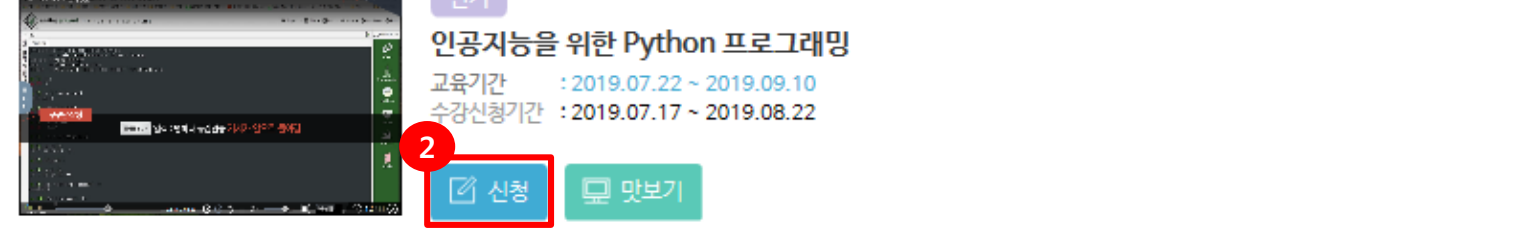

 $\overline{1}$ 

< PREV

NEXT >

# **수강신청 취소**

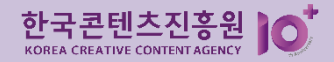

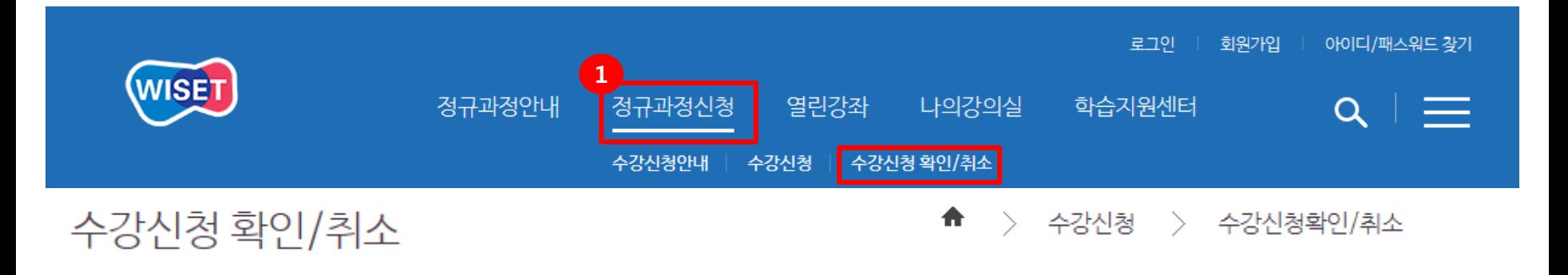

· 수강신청이 완료된 과정목록입니다. 신청한 과정명과 교육기간을 확인하세요.

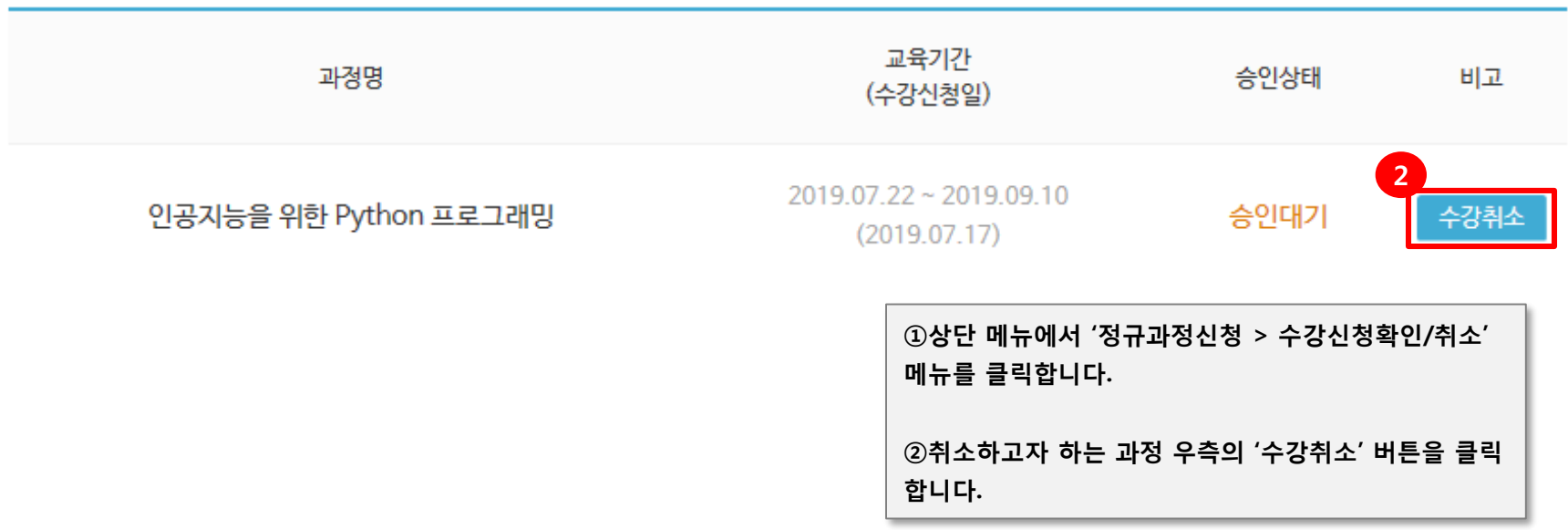

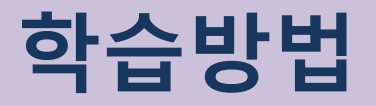

 $\overline{\mathcal{L}}$ 

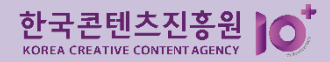

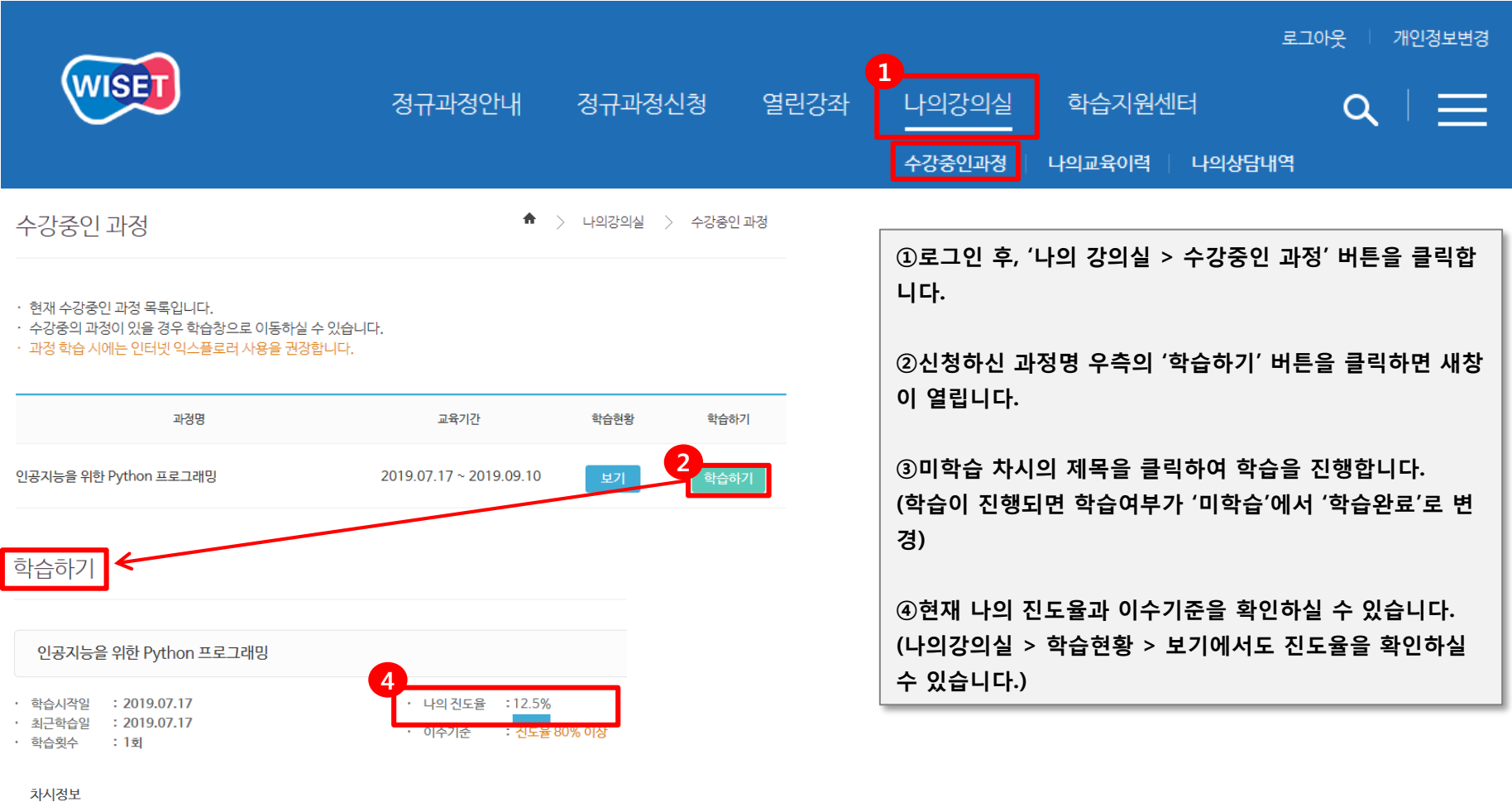

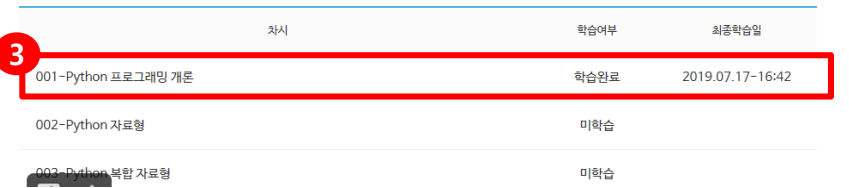

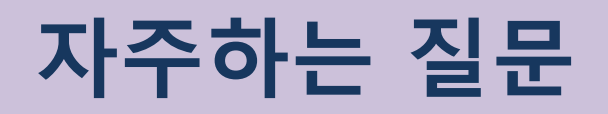

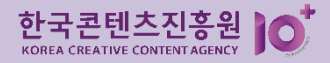

#### **1. 아이디, 비밀번호가 기억나지 않습니다.**

## ▶홈페이지 상단 아이디/패스워드 찾기 버튼을 클릭하신 후, 가입 당시 입력하신 이메일을 입력하시면 메일로 임시 비밀번호가 발송됩니다. 가입 당시 입력하신 이메일이 기억나지 않으실 경우, 아카데미로 연락 주시기 바랍니다.

#### **2. 학습창 내 하단 컨트롤 바/다음 페이지 이동 버튼이 보이지 않습니다.**

▶일부 PC와 노트북 화면 크기와 해상도 등에 따라 간혹 강의실 하단 부분이 가려져

재생과 관련된 컨트롤 바나 버튼이 보이지 않는 경우가 발생합니다.

이러한 문제가 발생하였을 경우에는 키보드 상단 F11 버튼을 클릭하시어 학습을 진행해주세요. (학습 완료 후, 다시 F11버튼을 클릭하면 원래 크기로 되돌아 옵니다.)

## **3. 기타 문의사항**

- ▶ 사이버콘텐츠아카데미 운영팀
	- 전화 : 02-6310-0770
	- 게시판 : 홈페이지 상단 > 학습지원센터 > Q&A
	- 이메일 : edukocca@kocca.kr